# Znajdywanie pierwiastków nieliniowych układów równań z pomocą pakietu SciPy

Bartłomiej Brzozowiec

# **Spis treści**

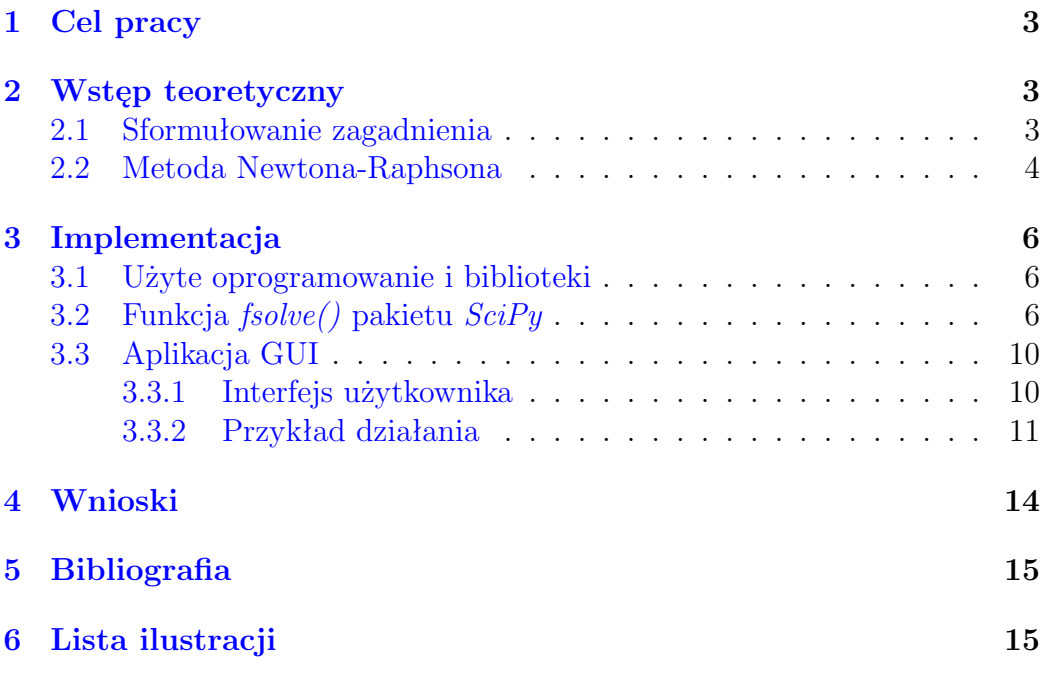

## <span id="page-2-0"></span>**1 Cel pracy**

Celem pracy było poznanie funkcji fsolve() z pakietu *SciPy*[1](#page-2-3) , a także napisanie programu wykorzystującego tą funkcję. Preferowanym interfejsem użytkownika programu był interfejs graficzny.

Funkcja fsolve() służy do rozwiązywania układów dowolnej liczby równań (w ogólności) nieliniowych.

# <span id="page-2-1"></span>**2 Wstęp teoretyczny**

### <span id="page-2-2"></span>**2.1 Sformułowanie zagadnienia**

W przypadku rozwiązywania pojedynczego równania możemy przenieść wszystkie wyrażenia na lewą stronę równania, otrzymując

<span id="page-2-4"></span>
$$
f(x) = 0 \tag{1}
$$

i następnie znajdując wszystkie wartości *x* (*pierwiastki* równania), dla których równanie jest prawdziwe. Kiedy występuje tylko jedna niezależna zmienna, problem można określić jako *jednowymiarowy*.

Kiedy mamy więcej niż jedną zmienną, potrzebujemy więcej niż jednego równania do znalezienia wartości spełniających równocześnie wszystkie równania. W przypadku *N* zmiennych potrzebujemy *N* równań. W ogólności układ równań może mieć jedno konkretne rozwiązanie (tzn. *N* pierwiastków), więcej niż jedno rozwiązanie, nieskończenie wiele rozwiązań lub rozwiązanie może w ogóle nie istnieć.

Układ równań możemy zatem opisać stosując notację wektorową, chcąc znaleźć jeden lub więcej *N*-wymiarowy wektor rozwiązań **x**:

<span id="page-2-5"></span>
$$
\mathbf{F}(\mathbf{x}) = \mathbf{0} \tag{2}
$$

gdzie **F** oznacza *N* równań, które wszystkie równocześnie mają być spełnione.

Nie należy się sugerować notacyjnym podobieństwem wzorów [\(1\)](#page-2-4) i [\(2\)](#page-2-5). Znalezienie rozwiązań *N* układów równań jest w ogólności *znacznie* trudniejsze niż rozwiązanie równania w przypadku jednowymiarowym.

<span id="page-2-3"></span><sup>1</sup><http://www.scipy.org>

### <span id="page-3-0"></span>**2.2 Numeryczne rozwiązywanie układów równań nieliniowych – metoda Newtona-Raphsona**

Śmiało można stwierdzić, że *nie istnieją* dobre ogólne metody rozwiązywania układów równań nielinowych [\[1\]](#page-14-2). Co więcej, nietrudno jest zauważyć, dlaczego (prawdopodobnie) nie będą *nigdy* istniały dobre ogólne metody:

Rozważmy przypadek dwuwymiarowy, gdzie jednocześnie chcemy rozwiązać

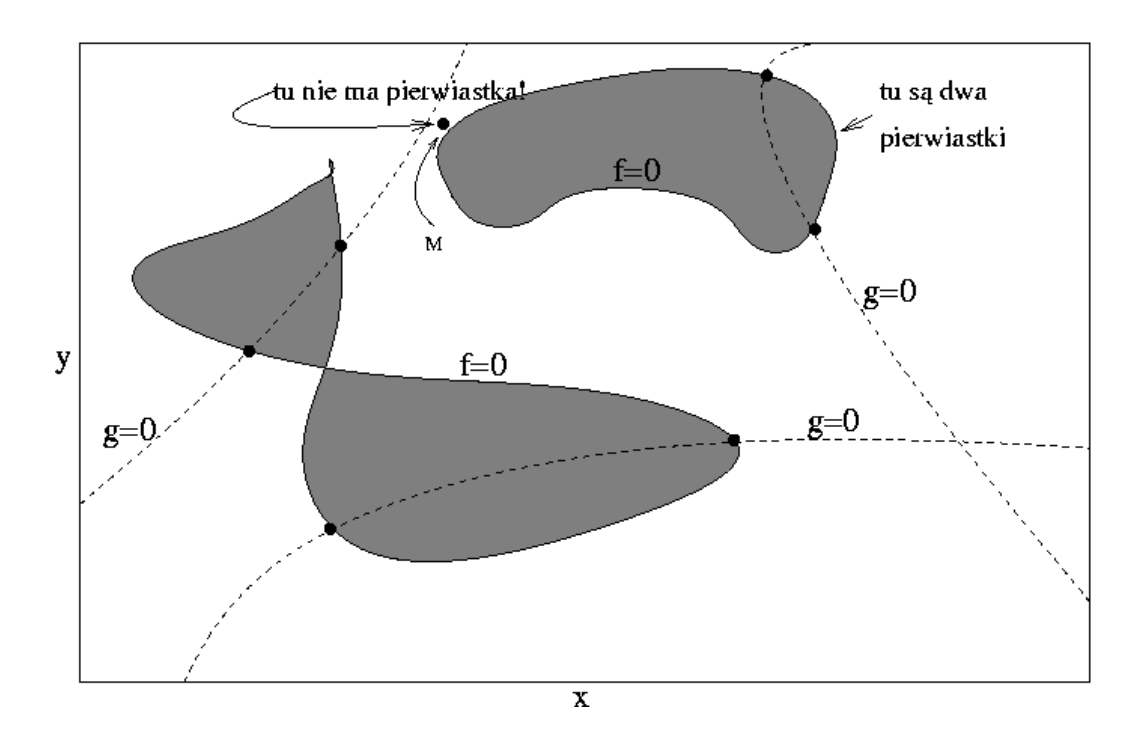

$$
f(x,y) = 0
$$
  

$$
g(x,y) = 0.
$$

<span id="page-3-1"></span>Rysunek 1: Graficzne przedstawienie rozwiązania dwóch nieliniowych równań z dwoma niewiadomymi. Linią ciągłą jest oznaczona funkcja *f*(*x, y*), a przerywaną *g*(*x, y*). Szukane rozwiązania są na przecięciu tych, niezależnych od siebie, krzywych. Ich liczba jest *a priori* nieznana. (Ilustracja na podst. [\[1\]](#page-14-2).)

Funkcje *f* i *g* to dwie dowolne funkcje, które dzielą płaszczyznę na obszary, gdzie wartość odpowiednich funkcji jest dodatnia bądź ujemna. Nas interesują granice tych obszarów, gdzie funkcje przyjmują zero, czyli krzywe oznaczone linią przerywaną i ciągłą. Szukanymi przez nas rozwiązaniami (o ile istnieją) są punkty przecięcia się tych krzywych. Niestety, funkcje *f* i *g* nie mają, w ogólności, ze sobą nic wspólnego! Mówiąc inaczej, nie ma niczego specjalnego we wspólnym punkcie ani "z punktu widzenia" funkcji

*f*, ani funkcji *g*. W przypadku metod numerycznych szczególnie problematyczny może też być przypadek punktu oznaczonego na rysunku [\(1\)](#page-3-1) jako *M*. Wykresy funkcji "zbliżają się" w nim do siebie, ale mimo wszystko nie jest to szukane miejsce zerowe.

Z powodu powyższych problemów numeryczne szukanie pierwiastków jest praktycznie niemożliwe bez wcześniejszego przeanalizowania danego zagadnienia do rozwiązania. Prawie zawsze należy użyć jakichś dodatkowych informacji, specyficznych dla danego problemu, i odpowiedzieć na podstawowe pytania w rodzaju "czy spodziewamy się pojedynczego rozwiązania?" albo "gdzie w przybliżeniu znajduje się rozwiązanie?".

Jedną z metod numerycznego rozwiązywania układów równań jest metoda Newtona-Raphsona [\[1\]](#page-14-2), która bardzo dobrze zbiega do szukanych pierwiastków, jeśli podamy wystarczająco dobre początkowe przybliżenie. Metoda moża zasygnalizować także brak powodzenia, co może oznaczać, że nasz domniemany pierwiastek nie istnieje w pobliżu podanego przybliżenia.

Typowy problem daje *N* funkcji do wyzerowania, które mają *N* zmiennych:

$$
F_i(x_1, x_2, \dots, x_N) = 0 \t i = 1, 2, \dots, N. \t (3)
$$

Oznaczmy przez **x** cały wektor wartości *x<sup>i</sup>* oraz przez **F** cały wektor funkcji *F<sup>i</sup>* . W otoczeniu **x** każda z funkcji *F<sup>i</sup>* może być rozwinięta w szereg Taylora:

<span id="page-4-0"></span>
$$
F_i(\mathbf{x} + \delta \mathbf{x}) = F_i(\mathbf{x}) + \sum_{j=1}^{N} \frac{\partial F_i}{\partial x_j} \delta x_j + O(\delta \mathbf{x}^2).
$$
 (4)

Macierz pochodnych cząstkowych, występująca w równaniu [\(4\)](#page-4-0), to *macierz Jacobiego* **J** (zwana także czasem w literaturze *jakobianem*):

$$
J_{ij} \equiv \frac{\partial F_i}{\partial x_j}.\tag{5}
$$

W notacji macierzowej równanie [\(4\)](#page-4-0) można zapisać jako

$$
\mathbf{F}(\mathbf{x} + \delta \mathbf{x}) = \mathbf{F}(\mathbf{x}) + \mathbf{J} \cdot \delta \mathbf{x} + O(\delta \mathbf{x}^2).
$$
 (6)

Przy zaniedbaniu  $O(\delta x^2)$  i po przyrównaniu  $\mathbf{F}(\mathbf{x} + \delta \mathbf{x}) = 0$  otrzymujemy układ równań liniowych, z którego możemy obliczyć wektor poprawek *δ***x**, które przybliżają równocześnie każdą funkcję do zera, a mianowicie

<span id="page-4-1"></span>
$$
\mathbf{J} \cdot \delta \mathbf{x} = -\mathbf{F} \tag{7}
$$

Równanie macierzowe [\(7\)](#page-4-1) można numerycznie rozwiązać metodą rozkładu *LU*. Poprawki są następnie dodawane do wektora rozwiązań

$$
\mathbf{x}_{nowe} = \mathbf{x}_{stare} + \delta \mathbf{x} \tag{8}
$$

i procedura jest powtarzana aż do uzbieżnienia wyniku.

### <span id="page-5-0"></span>**3 Implementacja**

### <span id="page-5-1"></span>**3.1 Użyte oprogramowanie i biblioteki**

Program będący częścią niniejszej pracy jest napisany w języku skryptowym python<sup>[2](#page-5-3)</sup>. Korzysta on z bibliotek  $PyQt^3$  $PyQt^3$  (w celu dostarczenia estetycznego i wygodnego graficznego interfejsu użytkownika) oraz *SciPy*[4](#page-5-5) , która dostarcza programiście szereg funkcji z dziedziny metod numerycznych i obliczeń naukowo-inżynierskich.

W szczególności, w pracy nad pisaniem oraz testowaiem programu zostały użyte następujące wersje oprogramowania (może być to istotna informacja w przypadku dostosowywania programu w przyszłości, kiedy API[5](#page-5-6) może ulec zmianie):

- *python* 2.4.4
- *Qt* 3.3.7 (*PyQt* to tak naprawdę zbiór dowiązań do biblioteki *Qt*, która jest napisana w C++)
- *PyQt* 3.17 (*sip* 4.5.2)
- *SciPy* 0.5.2 (*NumPy* 1.0.1)

### <span id="page-5-2"></span>**3.2 Funkcja** *fsolve()* **pakietu** *SciPy*

Do znajdywania pierwiastków wielomianów należy użyć funkcji root(). Funkcja fsolve $()^6$  $()^6$  służy do znajdywania pierwiastków układów równań nielinowych [\[2\]](#page-14-3). Przykładowa sesja w trybie interaktywnym *pythona* (tutaj z użyciem *ipythona*[7](#page-5-8) ) może wyglądać następująco:

Najpierw należy wczytać odpowiednie moduły (a właściwie zaimportować odpowiednie funkcje do aktualnej przestrzeni nazw):

In [1]: from scipy import \*

In [2]: from scipy.optimize import fsolve

<span id="page-5-5"></span><sup>4</sup><http://www.scipy.org>

<sup>6</sup>Jeśli zajrzymy do źródeł *SciPy*, zauważymy, że funkcja *fsolve()* wywołuje tak naprawdę kod napisany w Fortranie. W plikach źródłowych znajdziemy komentarz, że użyta metoda to "zmodyfikowana metoda hybrydowa Powella" (w oryginale: "modification of the powell hybrid method"), a kod jest częścią projektu Minpack i pochodzi z marca 1980 roku.

<span id="page-5-8"></span> $7$ <http://ipython.scipy.org>

<span id="page-5-3"></span><sup>2</sup><http://www.python.org>

<span id="page-5-4"></span><sup>3</sup><http://www.riverbankcomputing.co.uk/pyqt/>

<span id="page-5-7"></span><span id="page-5-6"></span><sup>5</sup>Application Programming Interface

Funkcja fsolve() wymaga (co najmniej) podania funkcji (lub układu funkcji) do rozwiązania oraz punktu startowego (przybliżonego rozwiązania). Przyjmijmy następujące przykłady:

• przykład pojedynczego równania:

$$
x + 2\cos(x) = 0,
$$

• przykład układu dwóch równań:

$$
x_1 \cos(x_2) = 4 \n x_1 x_2 - x_2 = 5.
$$

Rozwiązanie graficzne obu przykładów przedstawiają, odpowiednio, wykresy  $(2)$  i  $(3)$ .

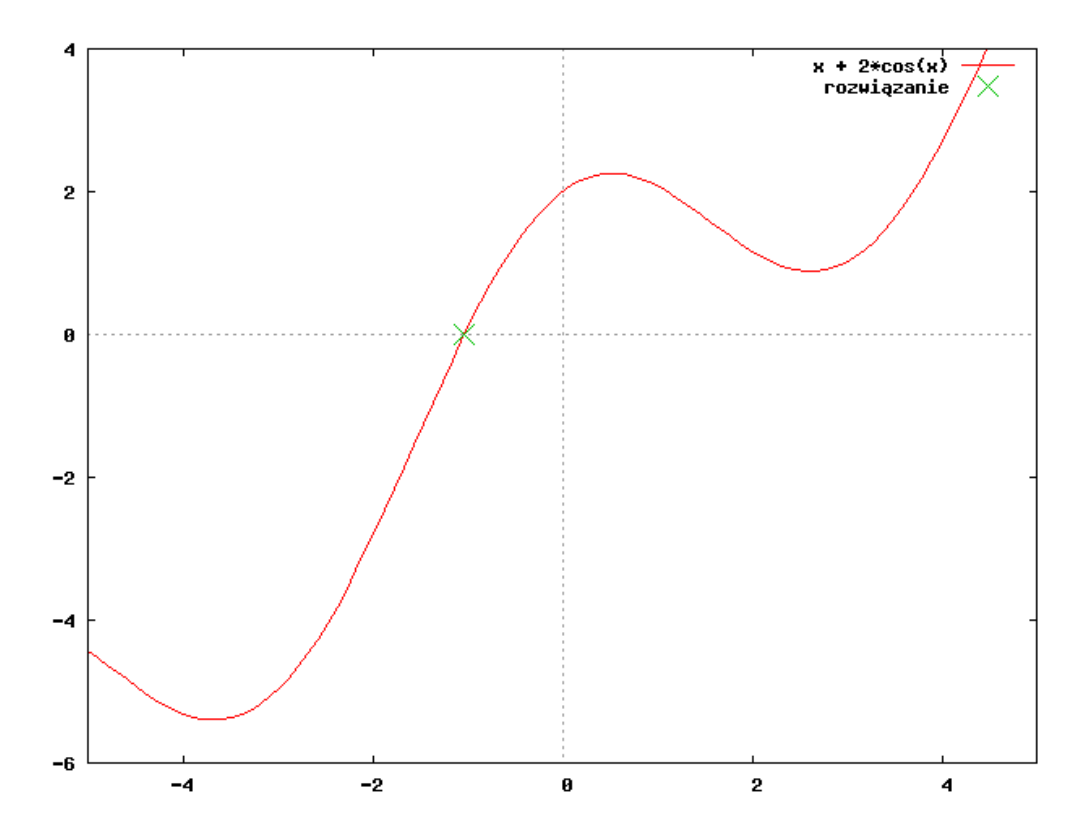

<span id="page-6-0"></span>Rysunek 2: Graficzne rozwiązanie pojedynczego równania *x* + 2*cos*(*x*) = 0

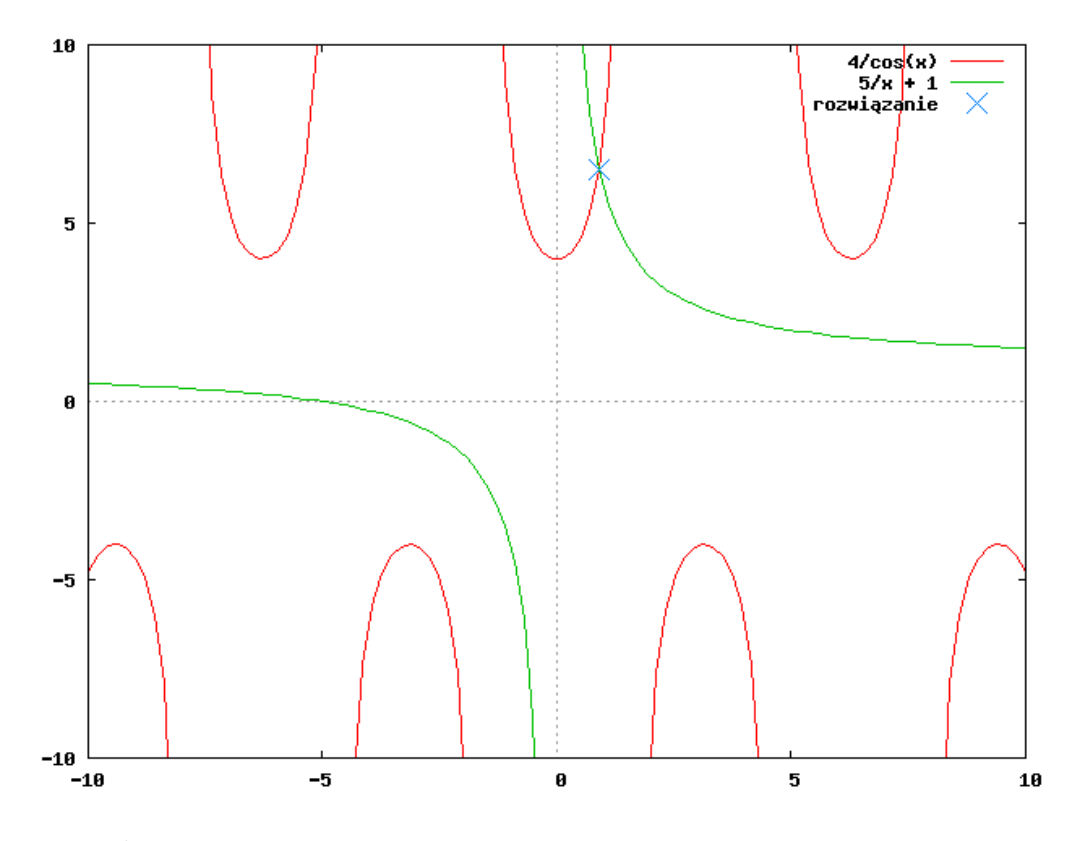

<span id="page-7-0"></span>Rysunek 3: Graficzne rozwiązanie układu równań:  $x_1cos(x_2) = 4$  oraz  $x_1x_2 - x_2 =$ 5*.*

Za punkty startowe przyjmijmy, odpowiednio, 0*.*3 oraz (1; 1).

Najpierw musimy zdefiniować funkcje, które podamy jako argument dla funkcji fsolve():

```
In [3]: def f(x):
   \ldots: return x + 2 * cos(x)...:
In [4]: def f2(x):
   ...: out = [x[0]*cos(x[1]) - 4]...: out.append(x[1]*x[0] - x[1] - 5)
   ...: return out
   ...:
```
a następnie możemy poszukać rozwiązania i je wypisać:

In  $[5]$ :  $x0 = fsolve(f, 0.3)$ 

```
In [6]: print x0
-1.02986652932
In [7]: x02 = fsolve(f2, [1, 1])In [8]: print x02
[ 6.50409711 0.90841421]
```
Jak widać na przykładzie, drugim argumentem funkcji fsolve() jest punkt startowy.

Oprócz funkcji do rozwiązania oraz punktu startowego można podać (opcjonalnie) także szerego innych parametrów. W celu uzyskania szczegółowej pomocy można wpisać

```
In [9]: help(fsolve)
```
Help on function fsolve in module scipy.optimize.minpack:

fsolve(func, x0, args=(), fprime=None, full\_output=0, col\_deriv=0, xtol=1.49012e-08, maxfev=0, band=None, epsfcn=0.0, factor=100, diag=None) Find the roots of a function.

Description:

Return the roots of the (non-linear) equations defined by  $func(x)=0$  given a starting estimate.

#### Inputs:

 $(\ldots)$ 

(wyjście zostało przycięte)

W szczególności, argument fprime może zawierać odwołania do funkcji zwracających wartość jakobianu. Jeśli argument ten jest pominięty, wartość jakobianu jest szacowana numerycznie.

Funkcja fsolve() może także *zwracać* więcej informacji niż tylko wynik. Żeby uzyskać takie zachowanie, należy dodać argument full\_output ustawiony na niezerową wartość, np.:

```
In [10]: x0, infodict, ier, mesg = fsolve(f2, [1, 1], full_output=1)
```
W przypadku niepowodzenia wartość ier jest ustawiona na wartość różną od 1, a zmienna mesg zawiera czytelny komunikat (po angielsku) mówiący o przyczynie porażki.

### <span id="page-9-0"></span>**3.3 Aplikacja GUI**

Stworzenie aplikacji z graficznym interfejsem użytkownika (GUI), wykorzystującej *pythona* i bibliotekę *SciPy* było istotnym elementem pracy. Poniżej została przedstawiona dokumentacja programu (*praca.py*).

#### <span id="page-9-1"></span>**3.3.1 Interfejs użytkownika**

Po uruchomieniu programu na ekranie pojawi się następujące okienko:

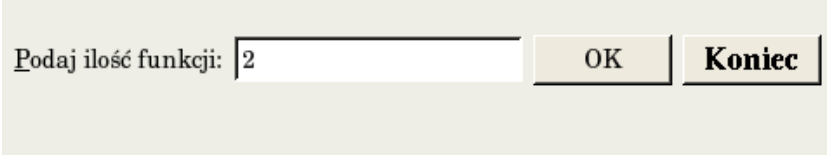

<span id="page-9-2"></span>Rysunek 4: Początkowy ekran programu

Program obsługuje układ równań o dowolnej ilości funkcji. Należy podać, ile będzie równań w układzie.

Po wybraniu *OK* ujrzymy:

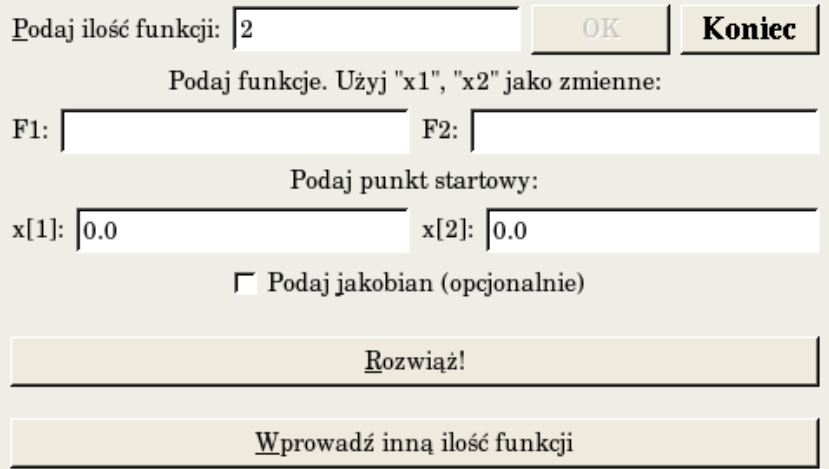

<span id="page-9-3"></span>Rysunek 5: Ekran programu - wprowadzanie danych

Należy teraz podać dane wejściowe, tzn. funkcje w układzie równań (przyrównane do zera) oraz punkt startowy. Po zaznaczeniu checkboxa "Podaj jakobian (opcjonalnie)" można podać analitycznie znalezione wartości jakobianu, tzn. pochodne cząstkowe po wszystkich zmiennych:

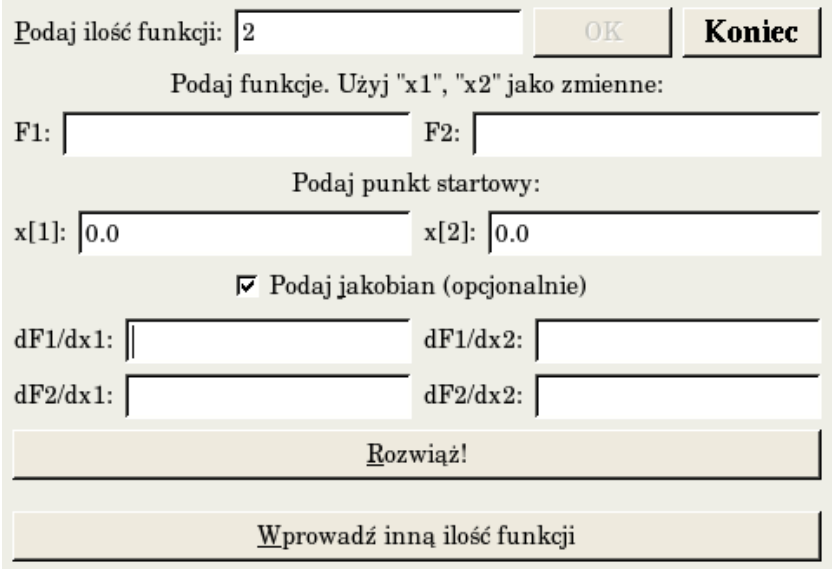

<span id="page-10-1"></span>Rysunek 6: Ekran programu - wprowadzanie danych z jakobianem

Interesującym (z programistycznego punktu widzenia) aspektem programu jest fakt, że większość widgetów (elementów interfejsu graficznego użytkownika, takich jak etykiety i pola tekstowe) jest tworzona dynamicznie, gdyż ich ilość nie jest z góry znana (użytkownik sam określa ilość równań).

### <span id="page-10-0"></span>**3.3.2 Przykład działania**

Jako przykład możemy wprowadzić układ równań rozważany w rodziale "Funkcja *fsolve()* pakietu *SciPy*", czyli:

$$
x_1 \cos(x_2) - 4 = 0
$$
  

$$
x_1 x_2 - x_2 - 5 = 0.
$$

oraz punkt startowy (1; 1):

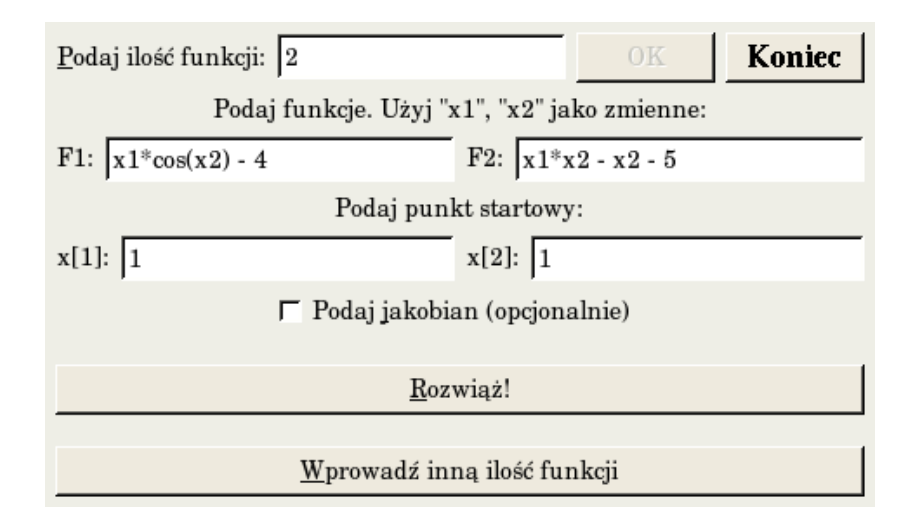

<span id="page-11-0"></span>Rysunek 7: Ekran programu - przykładowe wprowadzanie danych

Pomiędzy polami tekstowymi możemy się szybko przemieszczać z użyciem klawiatury za pomocą klawisza *Tab* oraz *Shift + Tab*. Po wprowadzeniu danych możemy wybrać przycisk "Rozwiąż!" w celu wywołania funkcji fsolve() i uzyskania wyniku:

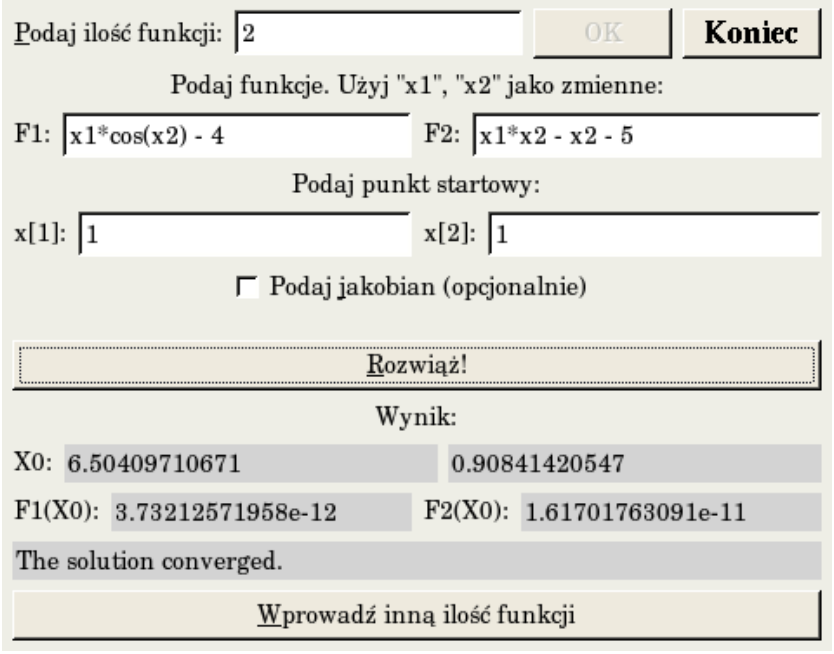

<span id="page-12-0"></span>Rysunek 8: Ekran programu - przykładowy wynik

W polach na szarym tle znajduje się wynik. W linii *X0* znajduje się znaleziony pierwiastek, a niżej wartości funkcji w znalezionym punkcie (idealnie powinny być równe zero). Na samym dole widzimy komunikat metody, który może być pomocny w przypadku niepowodzenia funkcji fsolve().

Jeżeli chcemy wprowadzić inną ilość funkcji (np. sprawdzić teraz przypadek jednowymiarowy), możemy wybrać przycisk "Wprowadź inną ilość funkcji". W przeciwnym wypadku możemy zmienić dane wejściowe i ponownie wybrać "Rozwiąż!". Przycisk "Koniec" kończy w dowolnym momencie działanie programu (można także nacisnąć klawisz *Escape* na klawiaturze w celu uzyskania tego samego rezultatu).

# <span id="page-13-0"></span>**4 Wnioski**

*Python* wraz z biblioteką *SciPy* to potężne narzędzie, mogące mieć zastosowanie w pracy naukowców i inżynierów, porównywalne[8](#page-13-1) nawet z komercyjnymi pakietami w rodzaju Matlaba. Możliwość korzystania z szerokiej gamy bibliotek dostępnych z poziomu *pythona* pozwala na tworzenie bardzo zróżnicowanych aplikacji. Na szczególną uwagę zasługuje biblioteka *PyQt* umożliwiająca szybkie tworzenie zaawansowanych, estetycznych i łatwych w obsłudze aplikacji graficznych.

Stworzony program z graficznym interfejsem użytkownika pozwala znajdować pierwiastki układów równań nieliniowych, a zatem spełnia założenia postawione na początku.

<span id="page-13-1"></span><sup>8</sup>Szczególnie w połączeniu z pakietem Matplotlib ([http://matplotlib.sourceforge.](http://matplotlib.sourceforge.net) [net](http://matplotlib.sourceforge.net)), którego omówienie wykracza poza zakres tej pracy.

### <span id="page-14-0"></span>**5 Bibliografia**

# **Literatura**

- <span id="page-14-2"></span>[1] William H. Press, Saul A. Teukolsky, William T. Vetterling, Brian P. Flannery: *Numerical Recipes in C. The Art of Scientific Computing. Second Edition*, Cambridge University Press, 1992 (w szczególności rozdział 9.: *Root Finding and Nonlinear Sets of Equations*)
- <span id="page-14-3"></span>[2] Travis E. Oliphant: *SciPy Tutorial* [9](#page-14-4)
- [3] Boudewijn Rempt: *GUI Programming with Python: QT Edition*, 2001[10](#page-14-5)

## <span id="page-14-1"></span>**6 Lista ilustracji**

# **Spis rysunków**

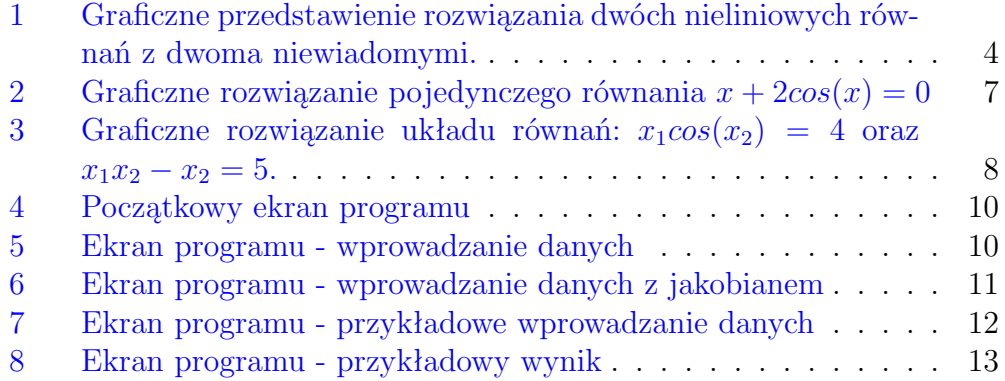

<span id="page-14-4"></span><sup>9</sup>[http://www.scipy.org/Wiki/Documentation?action=AttachFile&do=](http://www.scipy.org/Wiki/Documentation?action=AttachFile&do=get&target=scipy_tutorial.pdf) [get&target=scipy\\_tutorial.pdf](http://www.scipy.org/Wiki/Documentation?action=AttachFile&do=get&target=scipy_tutorial.pdf)

<span id="page-14-5"></span><sup>10</sup><http://www.commandprompt.com/community/pyqt/>